# SFIT Processing Environment

Ivan Ortega, James Hannigan, Eric Nussbaumer

SFIT4 workshop Nov 4-6, 2019; Boulder, CO

Updated May, 2020

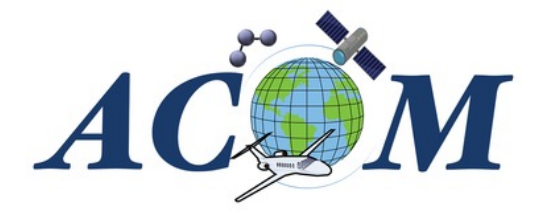

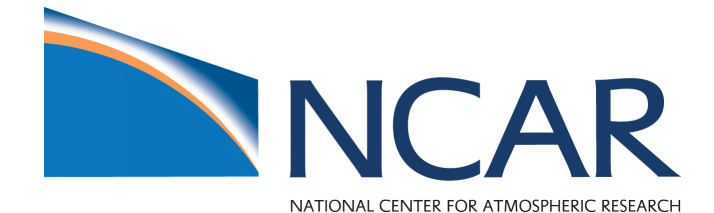

## Introduction

The sfit processing environment is the machinery/tools surrounding the sfit core code. The ultimate goal is to:

- Create a directory structure to organize the output data
- Generate the necessary input files to run SFIT core code  $\rightarrow$  Pre-Processing
- Execute the SFIT core code and error analysis on output  $\rightarrow$  Processing
- Plotting results, HDF creation, analysis of retrievals  $\rightarrow$  Post-Processing

The majority of the processing environment is written in python!

**We should use Python 3x going forward. Python 2 will be in EOL as of Jan 2020.**

#### Inputs *Input and Output flow for Core Processing*

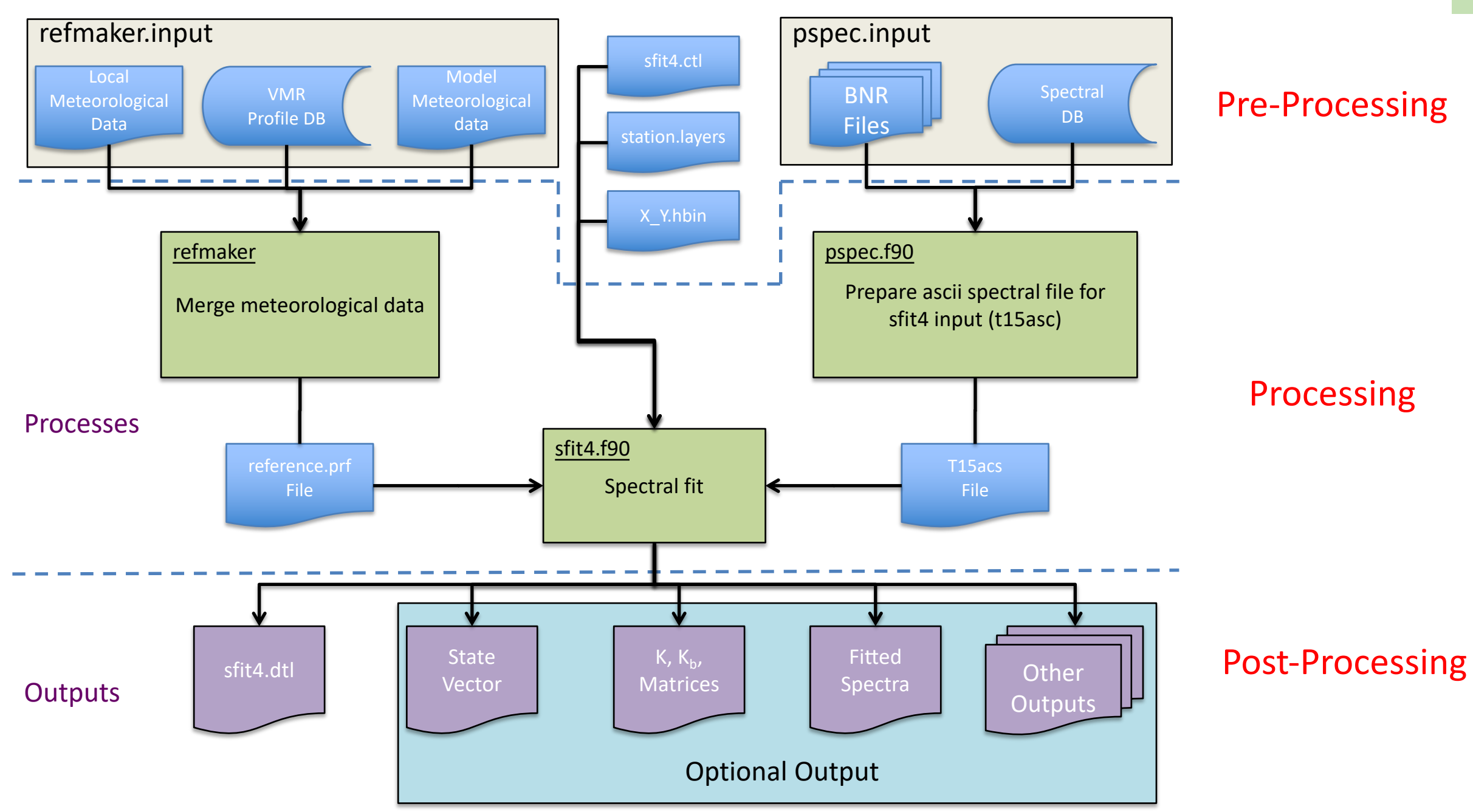

#### **Directory structure of input and outputs that are employed within this environment.**

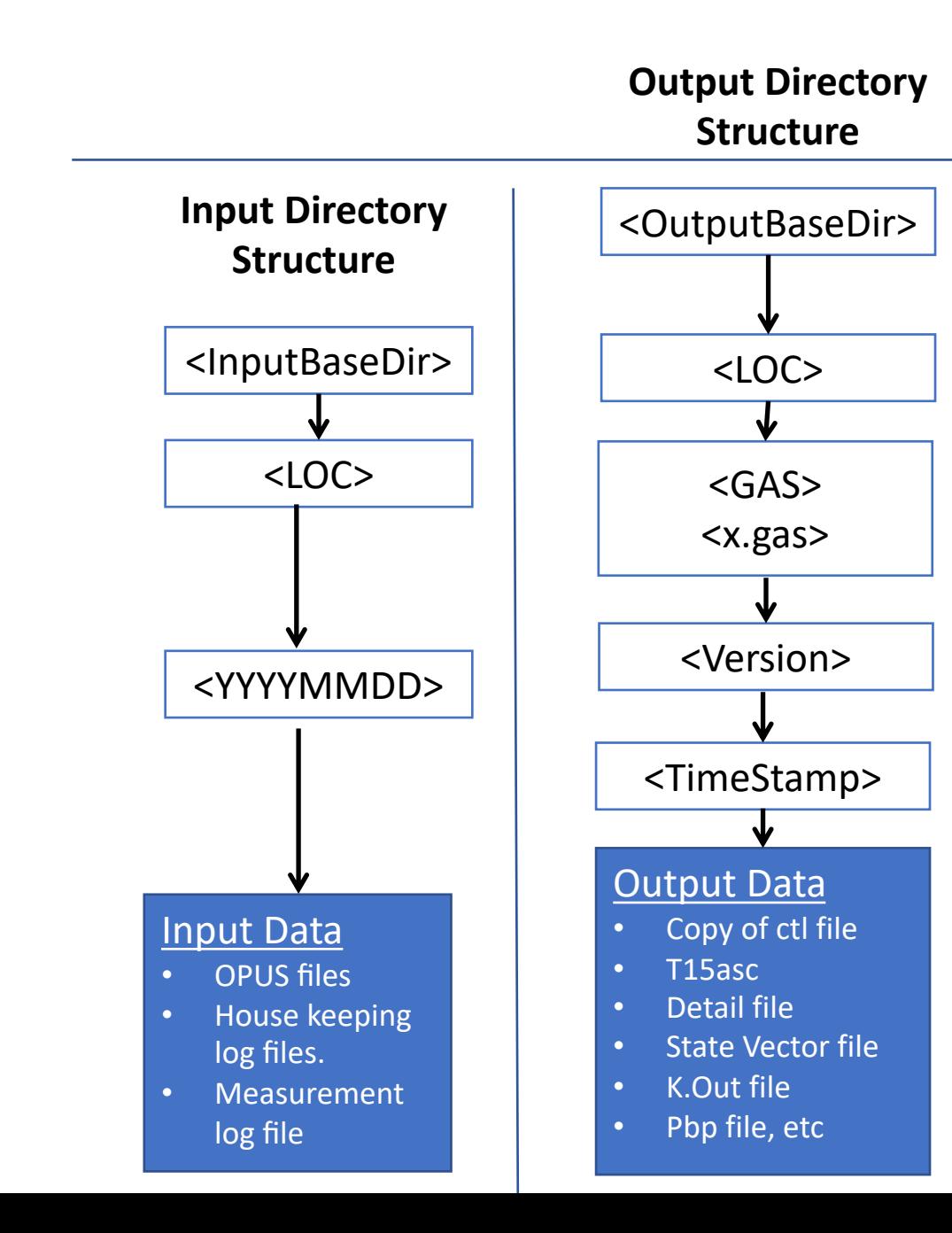

- <InputBaseDir> : Base directory for input file structure
- <OutputBaseDir> : Base directory for output file structure (can be same as <InputBaseDir>
- <LOC> : Three letter site location abbreviation
- <YYYYMMDD> : Year, month, day of observation
- <GAS> : Primary gas of interest for retrieval
- <X.gas> : All inputs files & data for this gas
- <TimeStamp> : UTC time stamp of observation HHMMSS.SS
- <Version> : User defined description of ctl file used for processing

#### e.g., (Input directory): /data/MLO/20191001

e.g., (output directory): /data/MLO/ch4/Current/20181231.212342 /data/MLO/ch4/x.ch4/sfit4.ctl **Note: the above can be applied also to airborne measurements**

## Pre-Processing (offline)

Pre-processing involves creating the spectral database file which has information regarding a spectral observation, extracting relevant HITRAN line lists, and preparing ZPTW profiles (altitude, pressure, temperature, water vapor) from other sources such as NCEP/ERA.

- Prepare spectral database
- Prepare ZPTW (altitude, pressure, temperature, and water vapor)
- Prepare WACCM to reference (every group might have this already, see wiki, or ask Jim)
- Prepare HITRAN hbin file
	- Linelist (provided)
	- Prepare sfit4.ctl file
	- Prepare isotope.ctl file
- Prepare ils data?

## Pre-Processing: Spectral database

There are several steps in creating the spectral database:

#### **1. Creating the initial spectral database (info from OPUS)**

- 2. Re-formatting the house keeping log files
- 3. Re-formatting the external station weather data
- 4. Appending the initial spectral database with house an external station weather data

Note that not all sites have house or external station weather data. Only step 1 is carried out. However, they are highly recommended, especially pressure and temperature values… and for airborne measurements GPS information

#### *Do we create a database for all spectra recorded?*

We recommend to do an initial quality check of the spectra, *i.e.*, remove low quality spectra.

### Pre-Processing : Initial quality check of opus files

We currently have two tools:

- 1. An IDL program (ckop.pro), which allows the user to look through each individual spectra and discard or keep it.
- 2. A GUI written in python (ckopPy.py). This python script uses a python Class to read opus format (nicely provided by Wolfgang Stremme, CCA-UNAM, Mexico). This GUI calculates a SNR based on out of band noise (or any other band) and maximal signal. Additionally, a proxy is created to integrate positive and negative values to create a ratio as a second quality check for each spectra. Furthermore, we can plot time series of SNR, and or log HK files (available upon request).

*Input and Output Flow for spectral database*

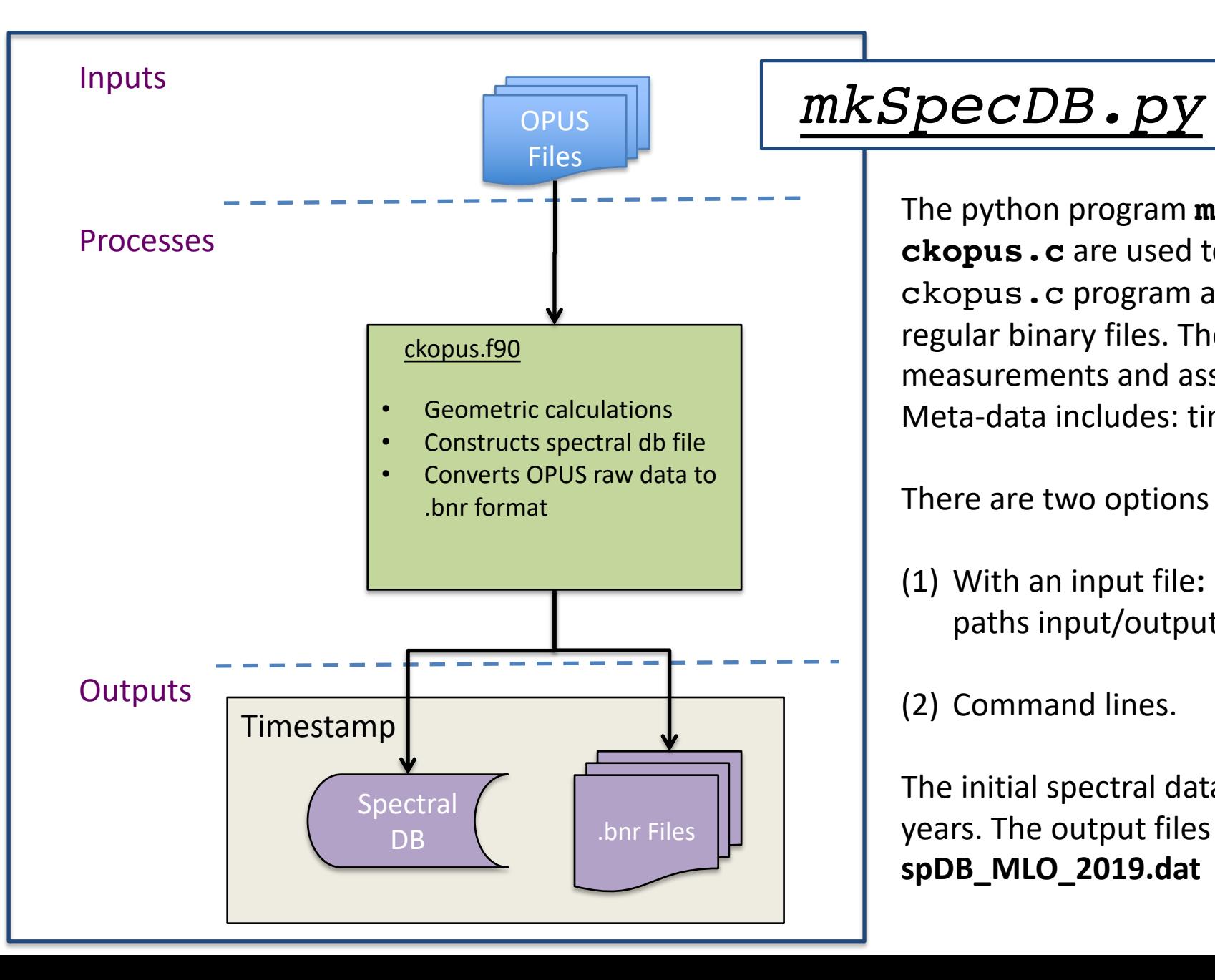

The python program **mkSpecDB.py** and the C program **ckopus.c** are used to create the initial spectral database. The ckopus.c program also the ability to convert OPUS files to regular binary files. The spectral database file catalogs the measurements and associates important meta-data with each. Meta-data includes: time-stamp, solar zenith angle, etc.

There are two options to run mkSpecDB.py:

(1) With an input file:  $\mathbf{specDBInputFile.py} \rightarrow \mathbf{dates}$ , paths input/output, ckopus path/flags, bnr format.

(2) Command lines.

The initial spectral databases should be made for individual years. The output files have the names spDB\_loc\_YYYY.dat; e.g., **spDB\_MLO\_2019.dat**

## **mkSpecDB.py**

#### >> **mkSpecDB.py -?**

mkSpecDB.py [-i <File> -D <Directory> -s tab/mlo/fl0 -d 20180515 -? There are two options to run mkSpecDB.py: • (1) mkSpecDB.py -i <File>. In this case the input file needs to be modified accordingly. (2)  $mkSpecDB.py -s tab/mlo/fl0 -d 20180515 -?$ • -i : input File • -D : only creates a processed folder list with opus files • -s : Flag Must include location: e.g., mlo/tab/fl0  $-d$  <20180515> or <20180515 20180530> : Flag to specify input Dates. If not Date is specified current date is used. • -? : Show all flags'

Note: if input file is provided the location, dates, etc need to be modified accordingly Note: if input file is not provided the location, dates, are taken from -s -d, and additional hardcoded inputs are in mkSpecDB.py

Output example

Filename Site SBlock TOffs TStamp Date Time SNR N\_Lat W\_Lon Alt SAzm SZen ROE Dur Reso Apd FOV LWN HWN Flt MaxY MinY FLSCN EXSCN GFW GBW s1ifml1a.0 MLO SNGC 0.0284 182459 20191001 18:24:59 0.0 19.54 155.57 3396.0 285.86 60.22 6377.6738 204.70 0.0035 BX 1.9139 0.998 4349.998 1 5.568e+00 -3.222e+00 2 2 1 1 s1ifml1a.1 MLO SNGC 0.0284 200925 20191001 20:09:25 0.0 19.54 155.57 3396.0 303.90 37.80 6368.6706 204.70 0.0035 BX 1.9139 0.998 4349.998 1 1.503e+01 -1.349e+01 2 2 1 1 s1ifml1a.2 MLO SNGC 0.0284 210348 20191001 21:03:48 0.0 19.54 155.57 3396.0 321.98 28.34 6356.9242 204.70 0.0035 BX 1.9139 0.998 4349.998 1 2.159e+01 -1.650e+01 2 2 1 1

#### List and description of database tags 11 and 12 and 12 and 12 and 12 and 12 and 12 and 12 and 12 and 12 and 12 and 12 and 12 and 12 and 12 and 12 and 12 and 12 and 12 and 12 and 12 and 12 and 12 and 12 and 12 and 12 and 12

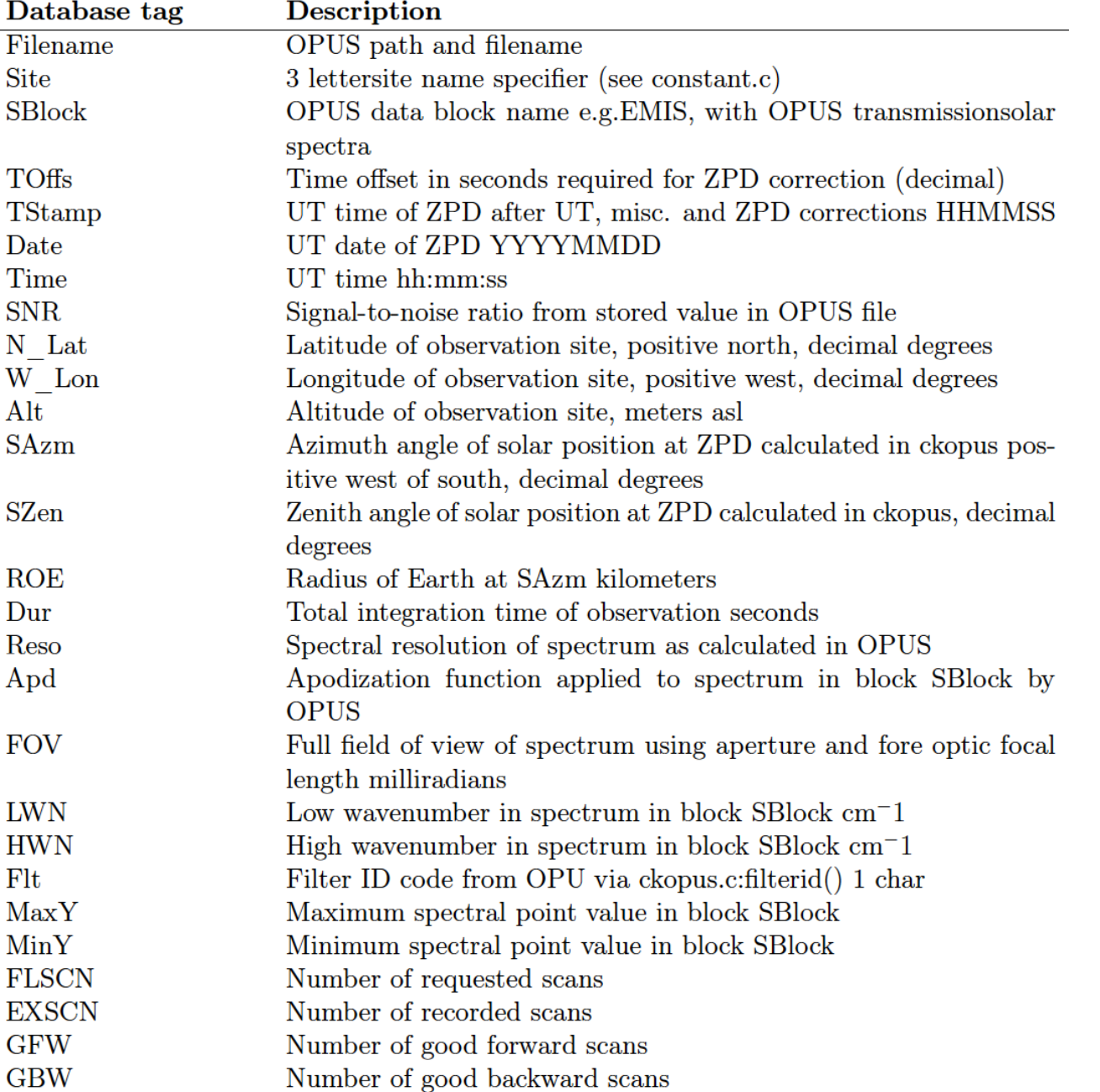

### What housekeeping info can be appended to the initial database?

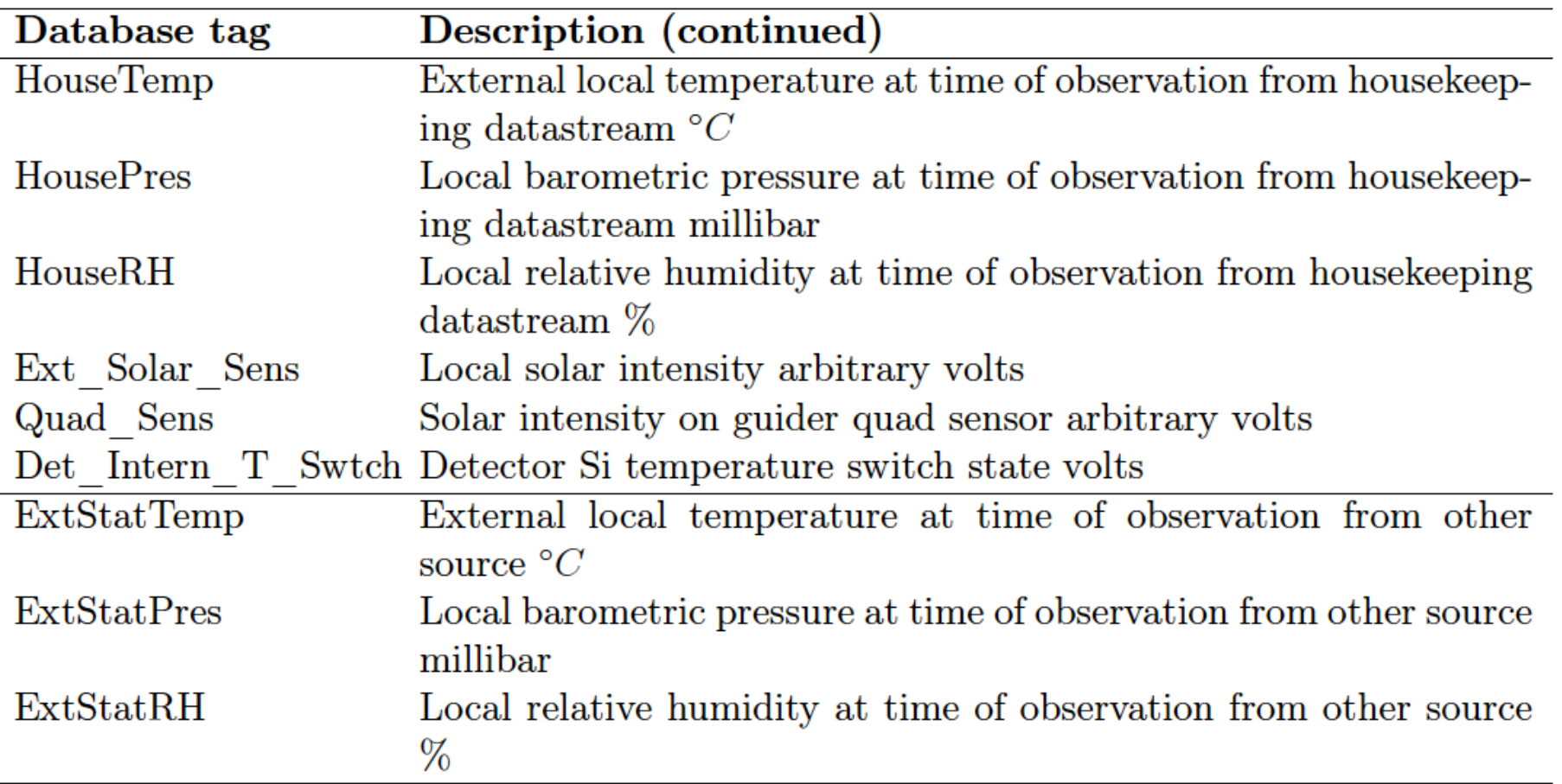

**Any other important information can be appended, e.g., for mobile platforms, lat/lon/altitude, etc**

### Py programs to append data

```
Program
                       Code
                               Purpose
appendSpecDB.py python Program to create the append spectral database file
appndSpecDBInputFile.py python Editable input file for appendSpecDB.py
```

```
>> appendSpecDB.py -?
appendSpecDB.py [-i <File> -D <Directory> -s tab/mlo/fl0 -y 2019 -?
There are two options to run appendSpecDB.py:
(1) appendSpecDB.py -i <File>. In this case the input file needs to be modified accordingly.
(2) appendSpecDB.py -s tab/mlo/fl0 -y 2018 -?
  -i : input File
  -s : Flag Must include location: e.g., mlo/tab/fl0
  -y <YYYY> : Flag to specify year.
  -? : Show all flags
Note: if input file is provided the location, dates, etc need to be modified accordingly
Note: if input file is not provided the location, dates, are taken from -s -d, and additional hardcoded inputs
are in appendSpecDB.py
```
Note: there is a previous step to read site specific format files. Modifications/edits need to be accomplished to read properly different formats

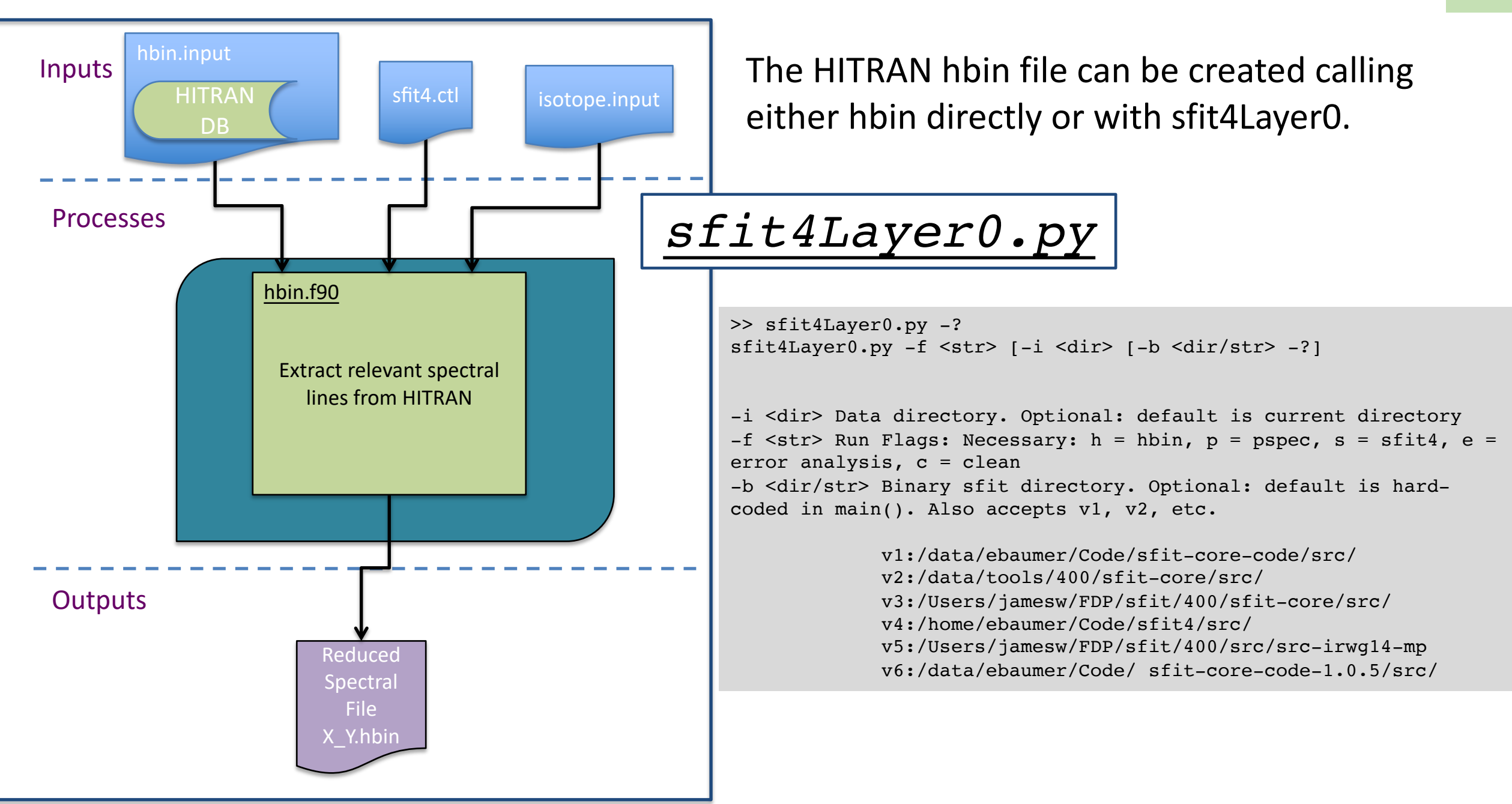

Temperature and pressure profiles are taken from NCEP nmc data. Available for NDACC sites: ftp://ftp.cpc.ncep.noaa.gov/ndacc/ncep

Currently water vapor profiles are taken from NCEP (daily) I and ERA-Interim (6h) re-analysis data. Both NCEP and ERA-Interim data are interpolated with WACCM data to reach 120km vertical height.

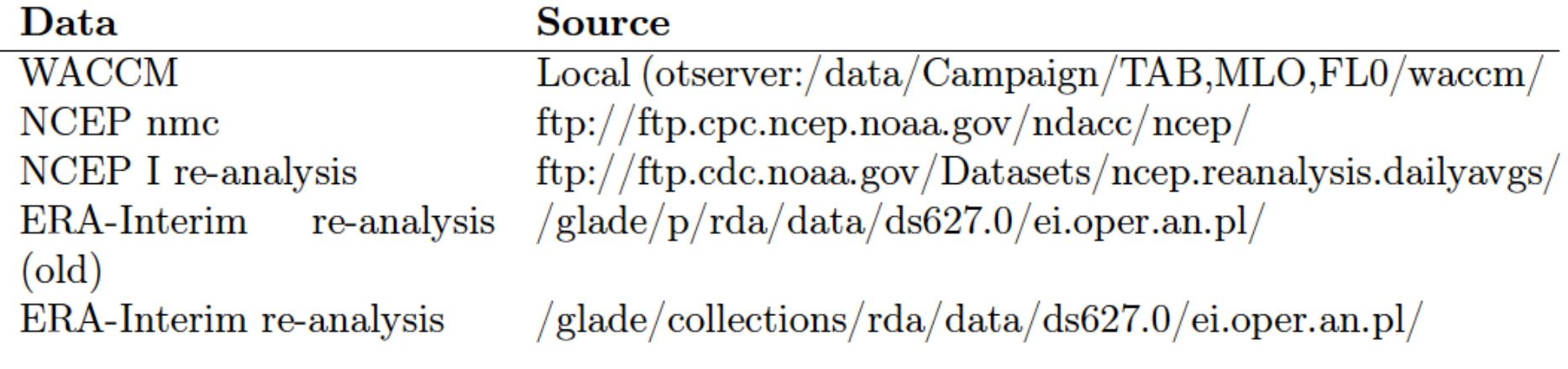

Table 13: Reference profiles web sources.

We have a script that pulls raw data from the above sites every day under crontab.

Pressure and temperature profiles in the ZPT.nmc.120 files come from NCEP nmc data. The NCEP nmc data is vertically interpolated with WACCM data to reach 120km. In the event that the NCEP NMC data is not available for a particular day, the WACCM data is substituted.

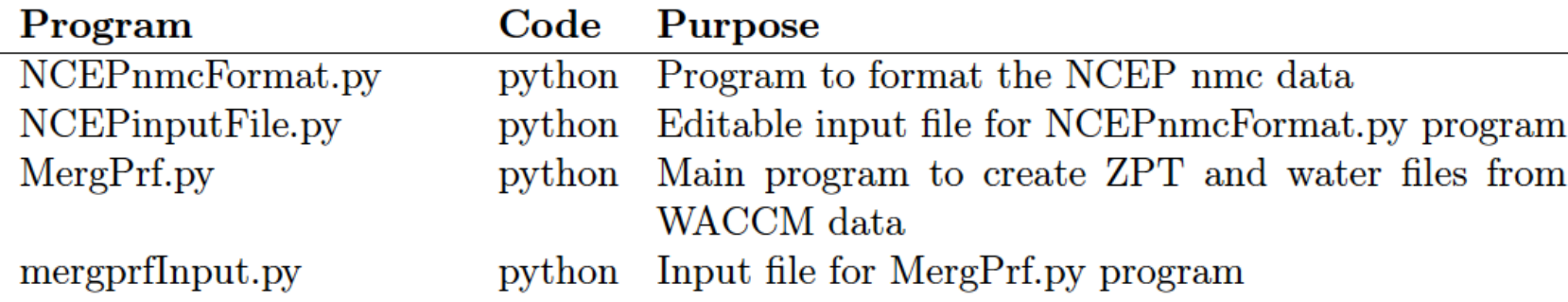

#### NCEP I & ERA Interim Water Profiles

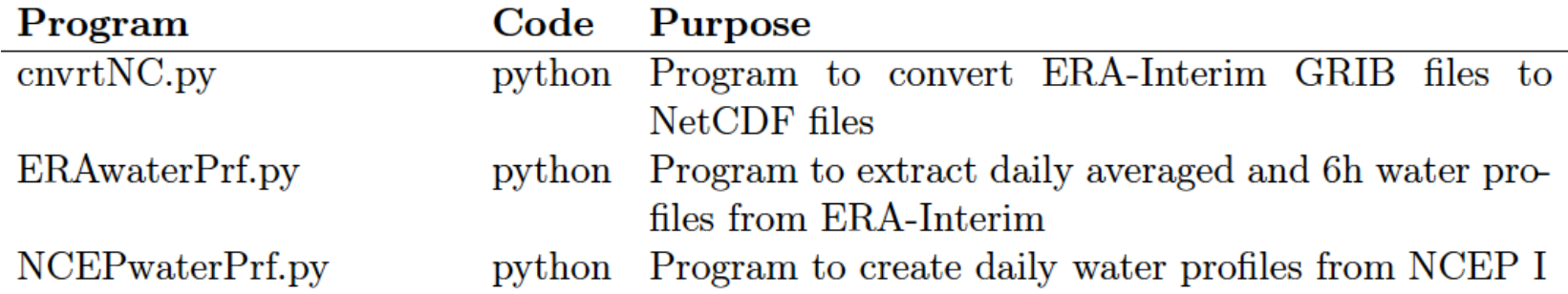

Note: ERA5 provides hourly estimates of a large number of atmospheric parameters and might need to be considered in the near future.

### Retrieved Water Profiles

- For all sites water vapor is retrieved when available. This water can be used as a prior for other retrievals and preferably for NDACC archive dataset.

- The program retWaterPrf.py creates w-120.YYYYMMDD.HHMMSS.v99 for each retrieval. These files are stored in the data directories.

- A daily average of these profiles can be created using the program retWaterPrfDaily.py. These daily averages are also stored in the main data directories.

All profiles reside in the data directories (e.g., /data/MLO/20191001)

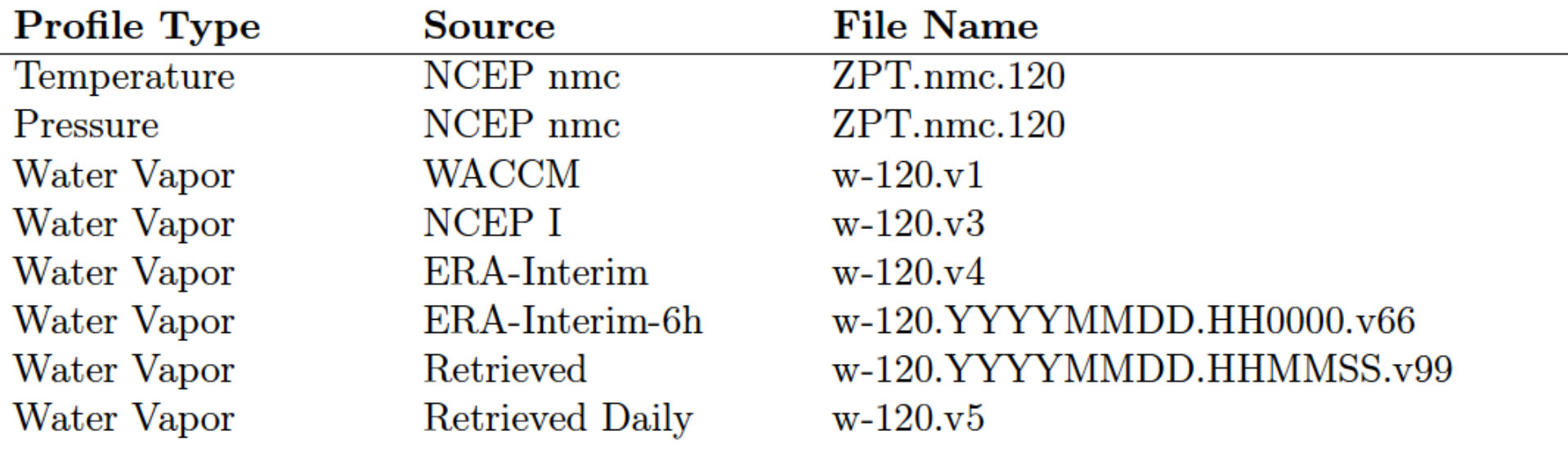

### Overview: Steps for Pre-Processing

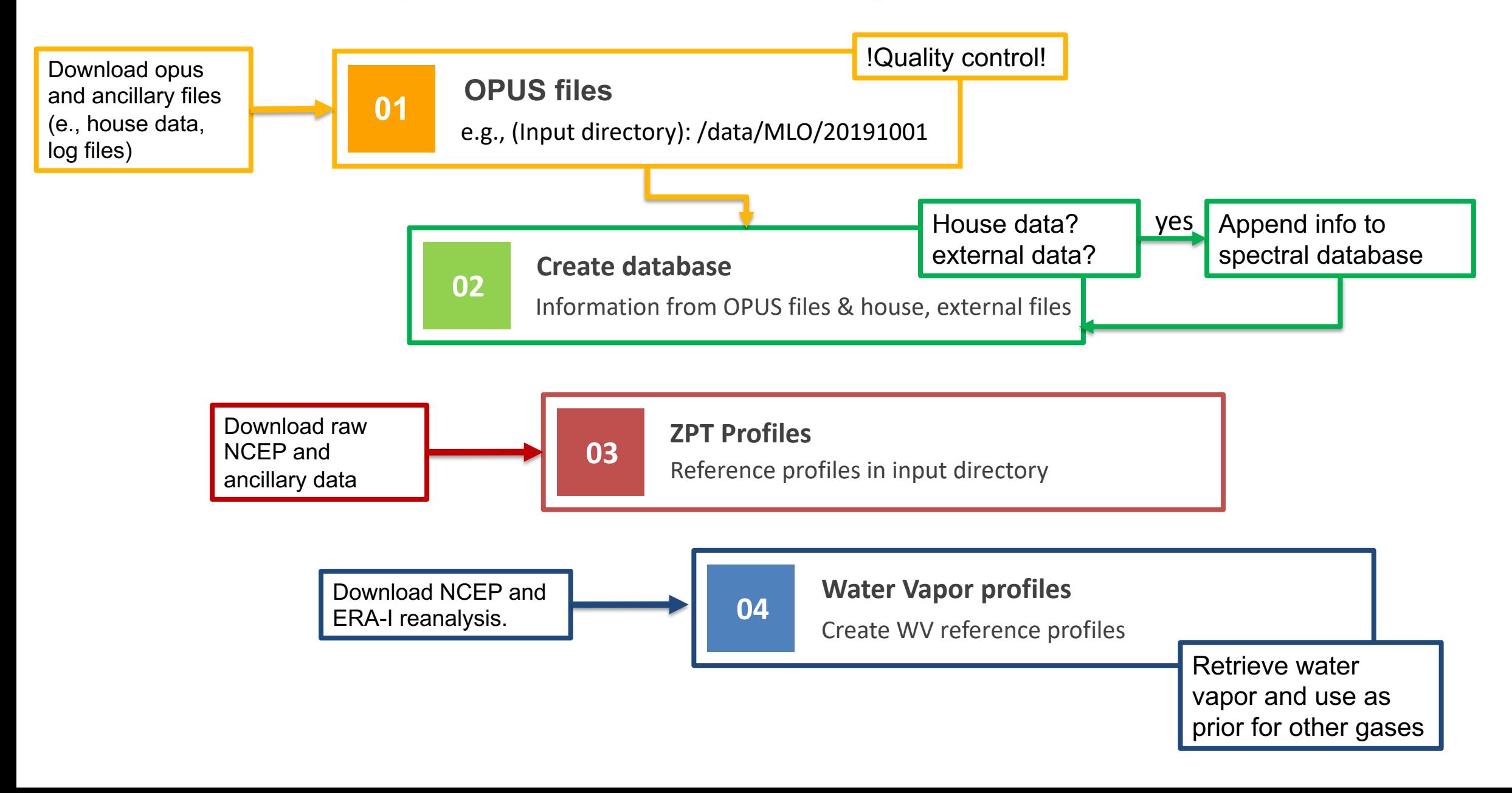

## Multiple and single Processing

### Layer0

The purpose of Layer0 is to run a single retrieval.

The program sfit4Layer0.py runs layer 0.

This program is called with command line arguments.

There is no input file.

It can run hbin, pspec, or sfit4 independently.

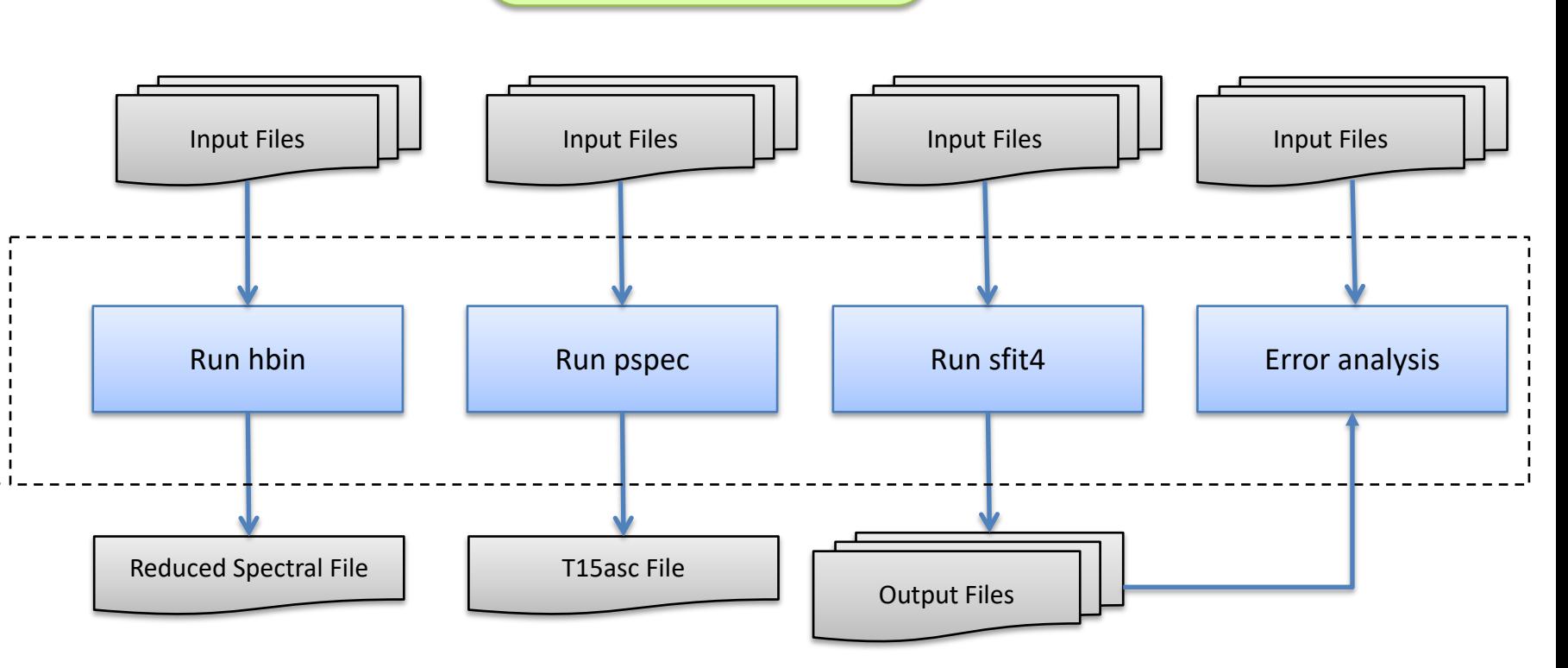

*sfit4Layer0.py*

19

Log file captures

errors/messages

throughout process

### Layer1

The purpose of Layer1 is to batch process multiple or many **retrievals** 

Layer1 requires an input file to specify retrieval options such as date range, input/output directory, etc.

The layer one processing environment serves to do the following:

• Create a directory structure to organize the output data

• Generate the necessary input files to run SFIT core code

• Execute the SFIT core code

• Conduct error analysis on output

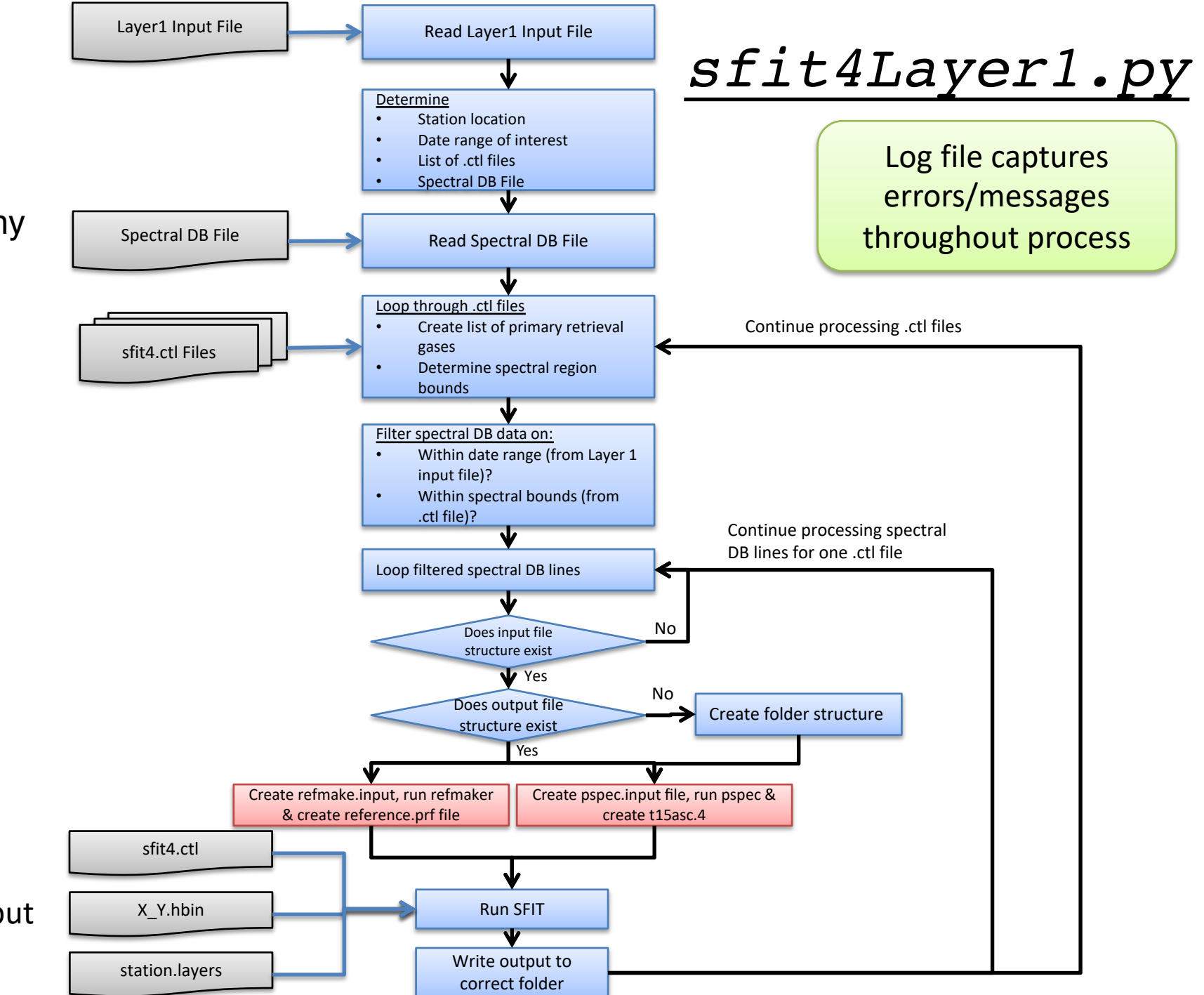

20

#### >> sfit4Layer1.py -?

```
sfit4Layer1.py -i <file> -1 -L0 -P <int> -d <20190101 20191231> -?
 -i <file> : Flag to specify input file for Layer 1 processing. <file> is full path and 
filename of input file
 -1 \blacksquare : Flag to create log files of processing. Path to write log files is specified in input
file
 -L <0/1> : Flag to create output list file. Path to write list files is specified in input file
 -P <int> : Pause run starting at run number <int>. <int> is an integer to start processing at
 -d <20190101> or <20190101 20191231> : Date or Date range.
                                  -d is optional and if used these dates will overwrite dates in input file for Layer 1 
processing
 -? : Show all flags
```
### Tip: >> sfit4Layer1.py -i input.py –P1 Will create all needed files to test/debug with Layer 0.

#### How does input layer 1 look?

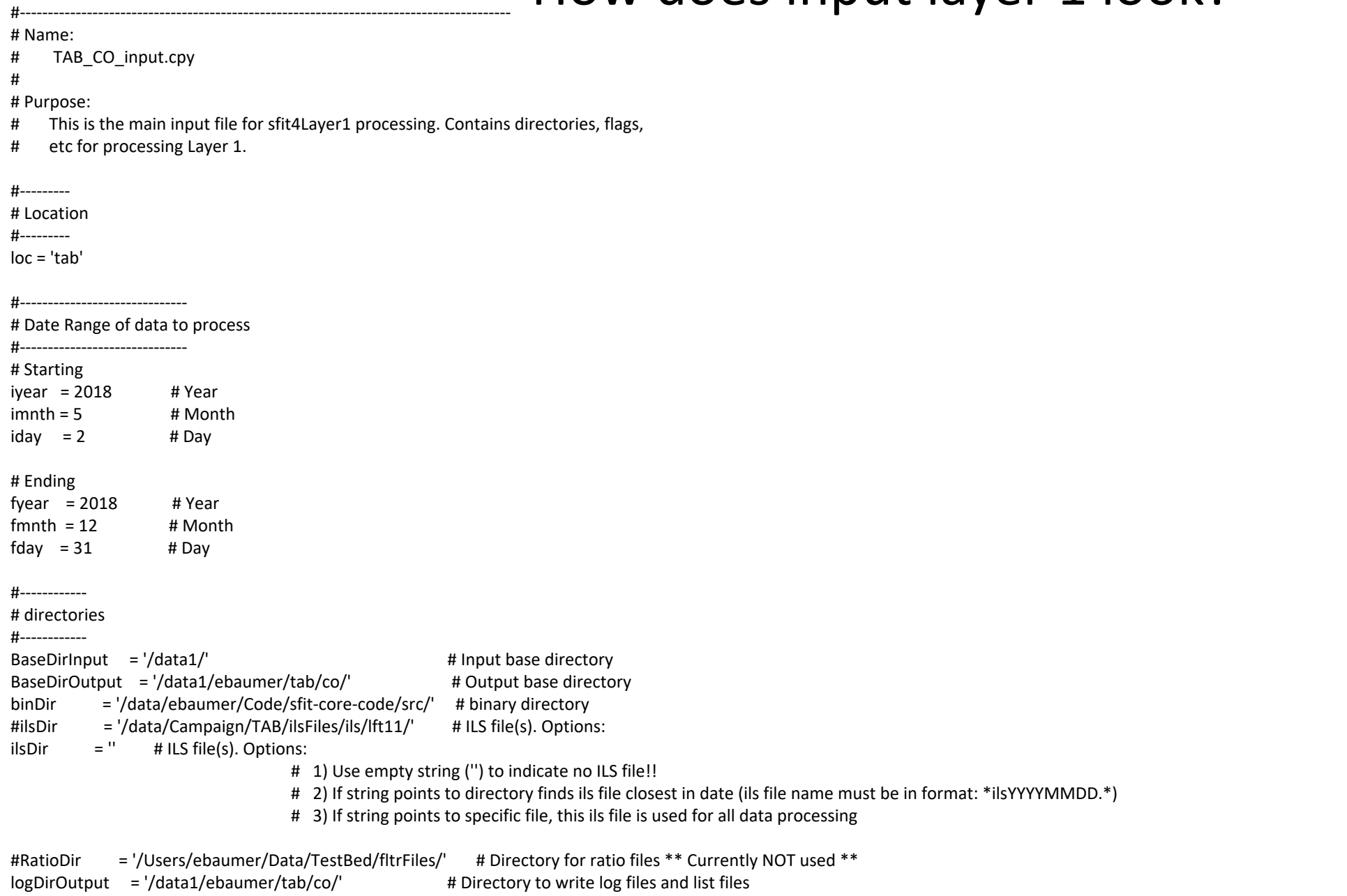

#### ctlList = [['/data1/ebaumer/tab/co/x.co/sfit4\_v3.ctl','4','Current\_B3'], ['/data1/ebaumer/tab/co/x.co/sfit4\_v3.ctl','5','Current\_B3']] #Filter 4 and 5

spcdbFile = '/data/Campaign/TAB/Spectral\_DB/HRspDB\_tab\_2015\_2018.dat' # Spectral DB File

WACCMfile = '/data/Campaign/TAB/waccm/WACCMref\_V6.TAB' # WACCM profile to use<br>WACCMfolder = '/data/Campaign/TAB/waccm/co/' # WACCM folder with monthly profiles WACCMfolder = '/data/Campaign/TAB/waccm/co/'

sbCtlFile = '/data1/ebaumer/tab/co/x.co/sb\_b3.ctl' # Control file for error analysis

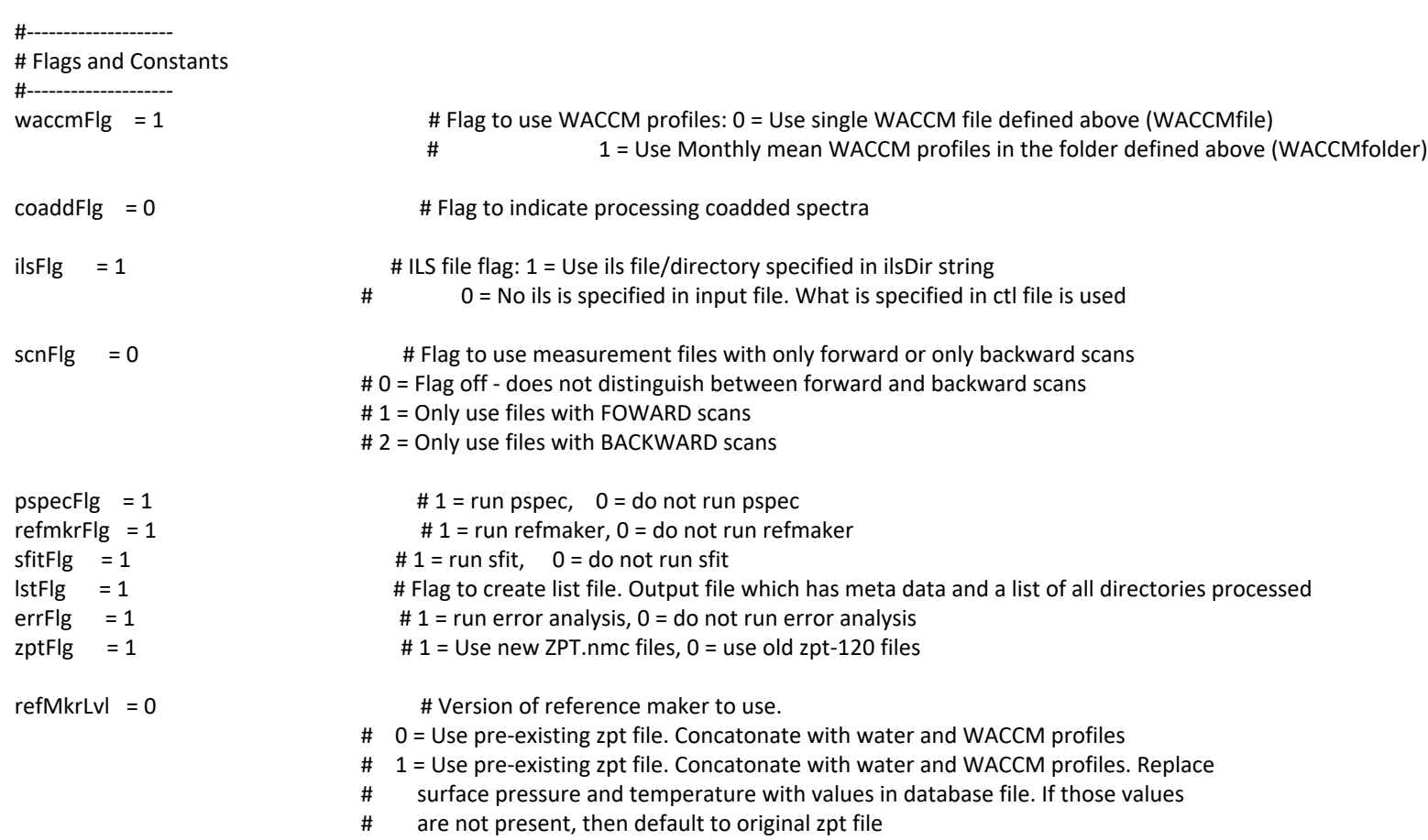

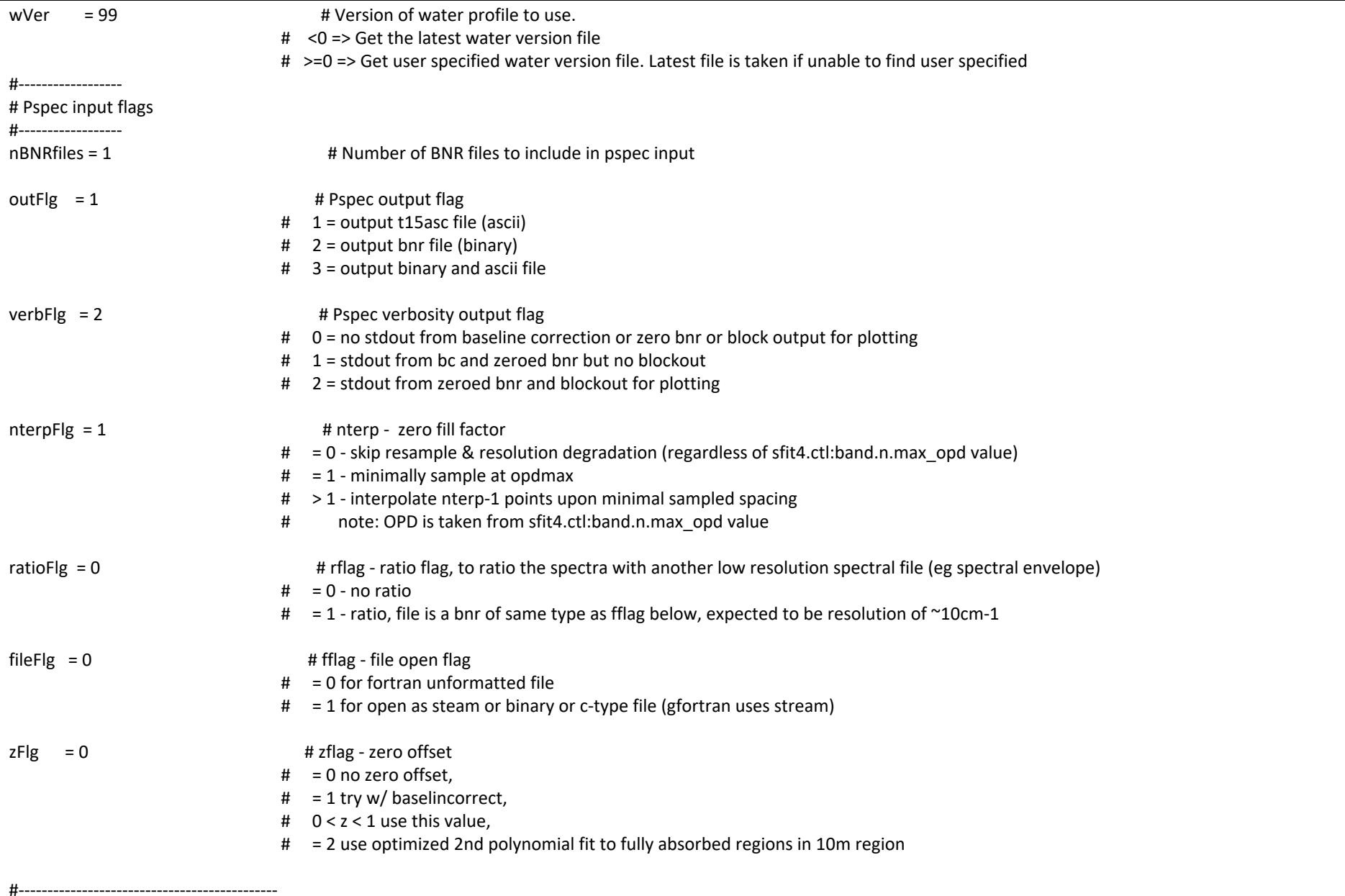

24

# filter bands and regions for calculating SNR

# These values are used in creating the pspec

# input file. Edit at your own risk #---------------------------------------------

fltrBndInputs = "1 \n\ f4 2300.000 2301.000 \n"

### Do we need to include WACCM monthly profiles?

### WACC CO monthly profiles

MLO (19 N)

Thule (76 N)

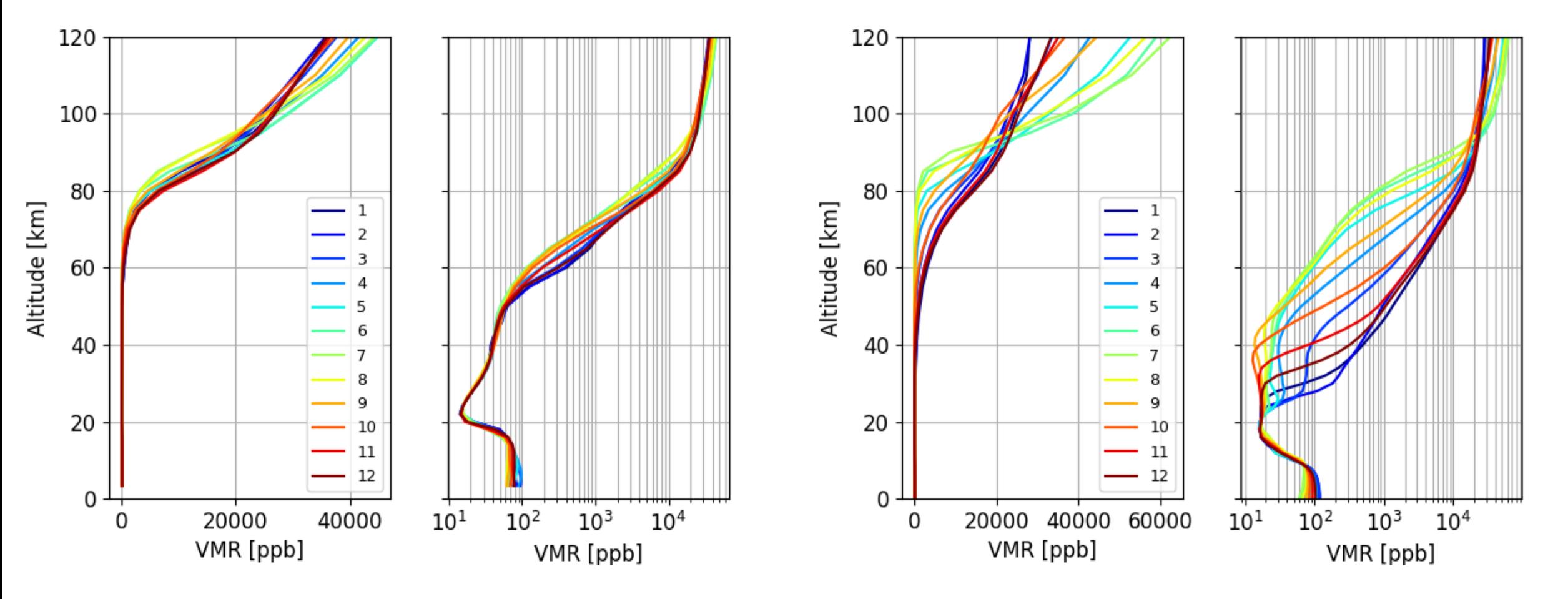

### *Error analysis in sfit4Layer1.py*

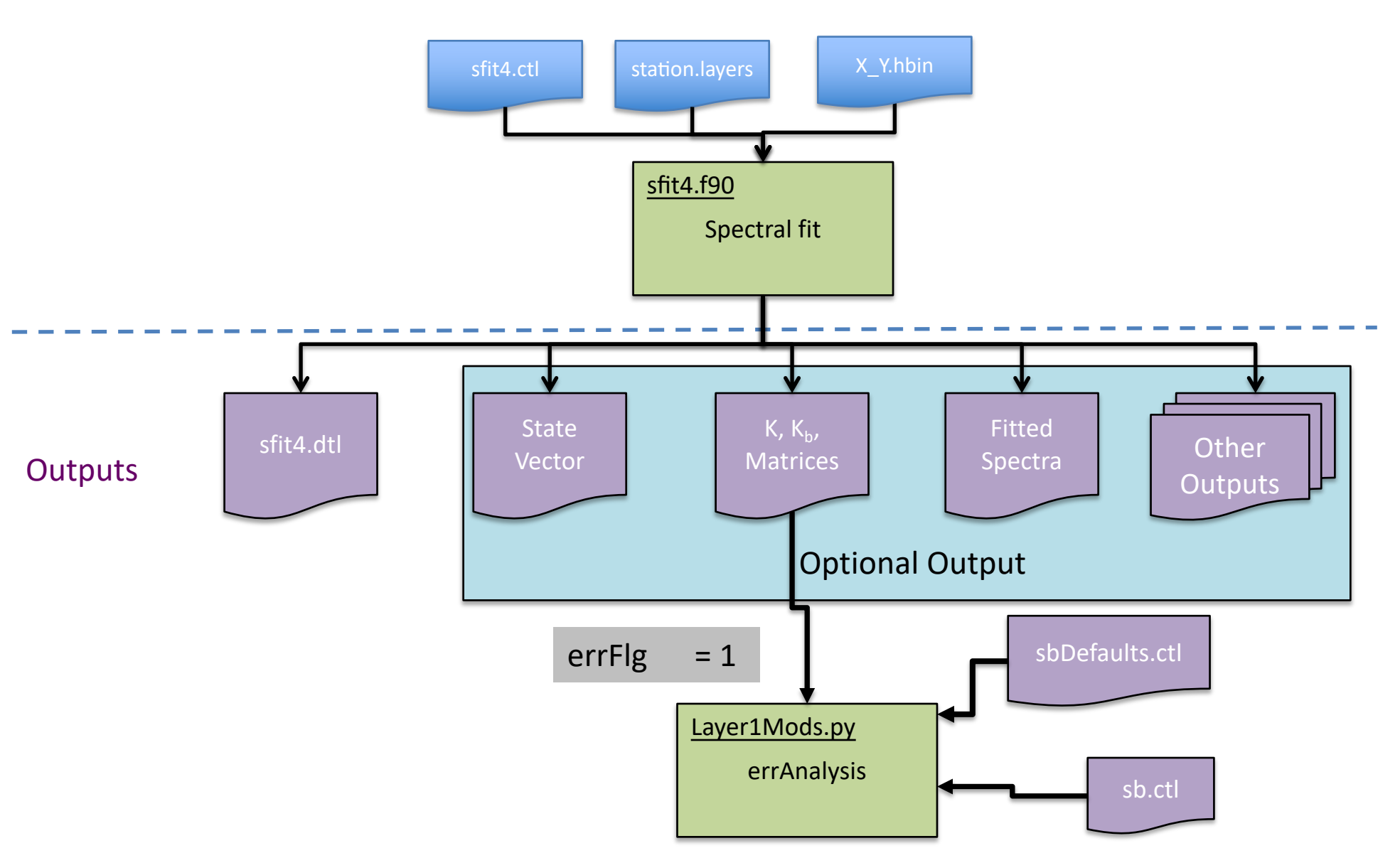

Layer1Mods -- contains various modules used by sfit layer 1 processing. These modules include refMaker, t15ascPrep, and error analysis.

### *Error analysis in sfit4Layer1.py*

What has it changed in the latest **sfit4 - pre/post processing python package distribution?**

If running error analysis through Layer 1, the errFlg flags needs to be chose inside the input layer 1 file. Additionally, the Kb needs to be True in the sfit4 control file.

(1) The traditional single sb.ctl for each gas is not implemented. Instead, a single sb control file is used for all gases.

(2) For a harmonized IRWG error calculation, in particular spectroscopy uncertainties, there is a default control file that the sfit4 development team has been created. We suggets to use this file. this file can be found in the Layer1 folder (called sbDefaults.ctl)

(3) To run error calculation the path to this file needs to be defined in the sfit4.ctl file as "file.in.sbdflt".

## A few notes about near-real time analysis (rapid delivery)

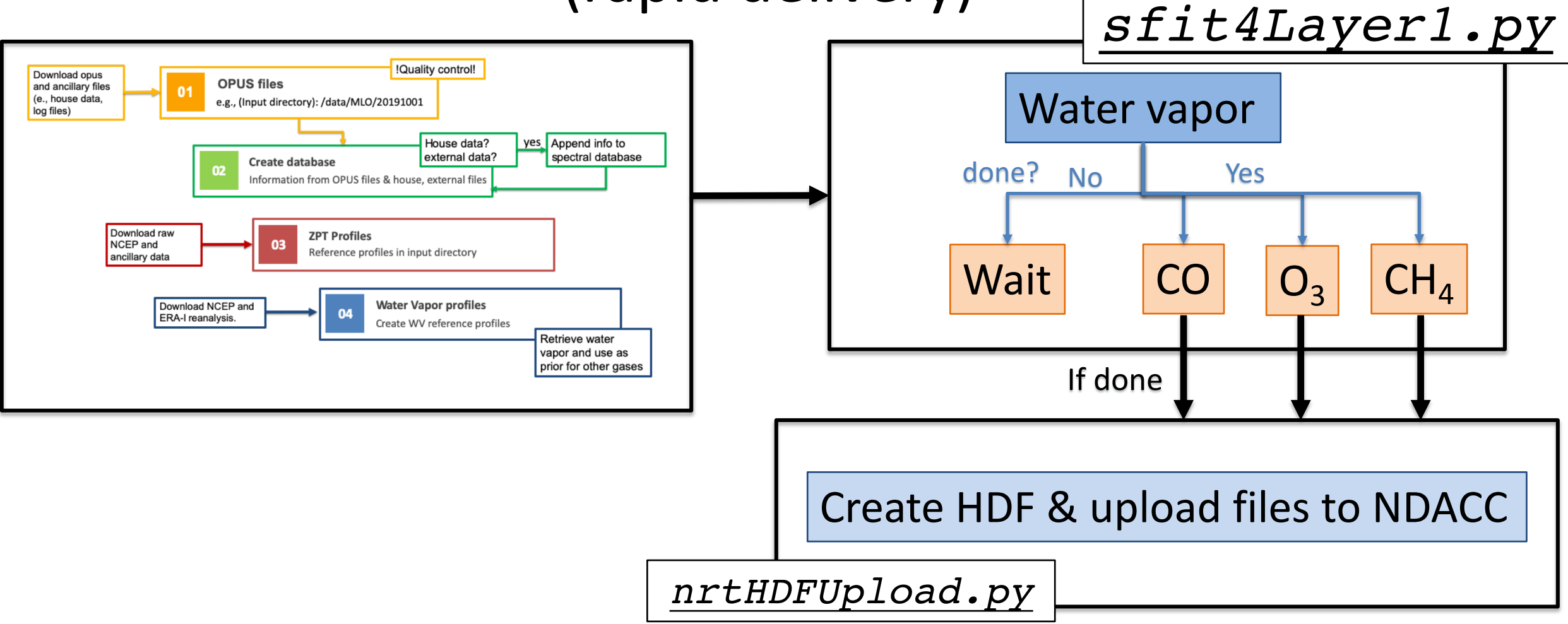

**The whole process is run in a shell and most processes are carried out using a screen** - software program that can be used to multiplexes a physical console between several processes.

## Final remarks

- Goal: put together a document that outlines the recommended retrieval processing.
- If you have feedback/recommendations let us know.